# **13073 - Extraction (TXT)**

⊕ Public concerné : **ADMINS CALCIUM** 

Cette vue permet d'extraire des données de Calcium afin d'être utilisé par d'autres d'outils de statistiques, par exemple.

# <span id="page-0-0"></span>Les paramètres

Avant de pouvoir extraire les données voulues, il vous faut paramétrer l'extraction

### <span id="page-0-1"></span>La période

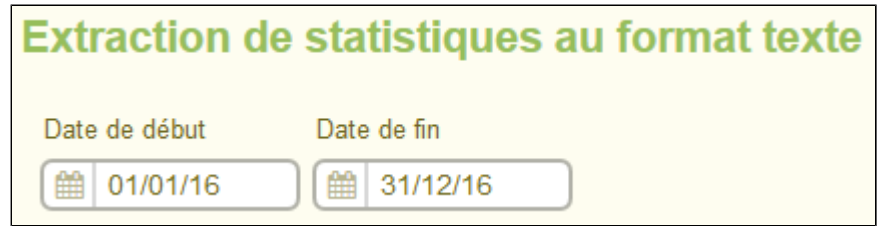

Vous devez choisir une période donnée grâce aux champs prévus. Le format de la date attendu est le suivant : "jj/mm/aa"

### <span id="page-0-2"></span>Les centres

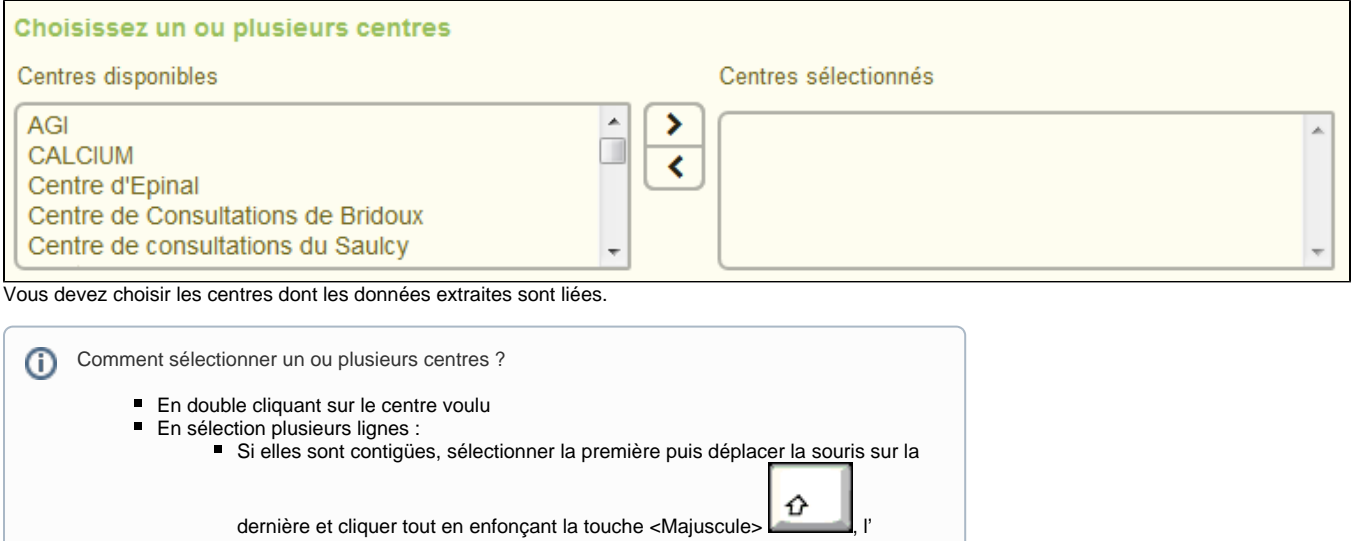

ensemble des lignes comprises entre les 2 clics est sélectionné.  $\blacksquare$ Sinon, il suffit de cliquer sur chacune des lignes à sélectionner en maintenant

<span id="page-0-3"></span> $\lvert$ la touche <Contrôle>  $\lvert \frac{d\vec{r}}{dr} \rvert$ enfoncée. Puis en cliquant sur la flèche vers la droite pour sélectionner le ou les centres sélectionnés, ou la flèche de gauche pour désélectionner le ou les centes sélectionnés

# Les critères

Pour récupérer les données extraites, un clic sur l'un des boutons présents commencera le traitement, et le téléchargement d'un fichier texte vous sera proposé.

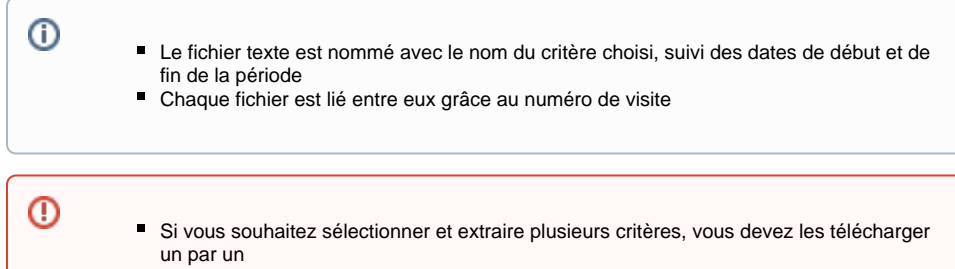

### <span id="page-1-0"></span>Critères au format particulier

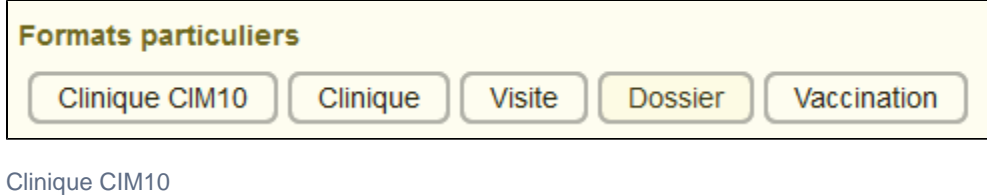

#### <span id="page-1-1"></span>Nom du fichier :

Clinique\_CIM10\_Libelle\_20160101\_20161231.txt

#### Entêtes :

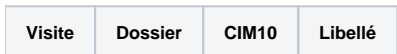

Fichier exemple :

[Clinique\\_CIM10\\_Libelle\\_20160101\\_20161231.txt](https://wikidocs.univ-lorraine.fr/download/attachments/223317207/Clinique_CIM10_Libelle_20160101_20161231.txt?version=1&modificationDate=1500645026000&api=v2)

#### <span id="page-1-2"></span>Clinique

Ne fournit que les visites ayant le ou les codes CIM demandés

Avant de pouvoir extraire les données lié aux examens clinique, il vous faut choisir les codes CIM

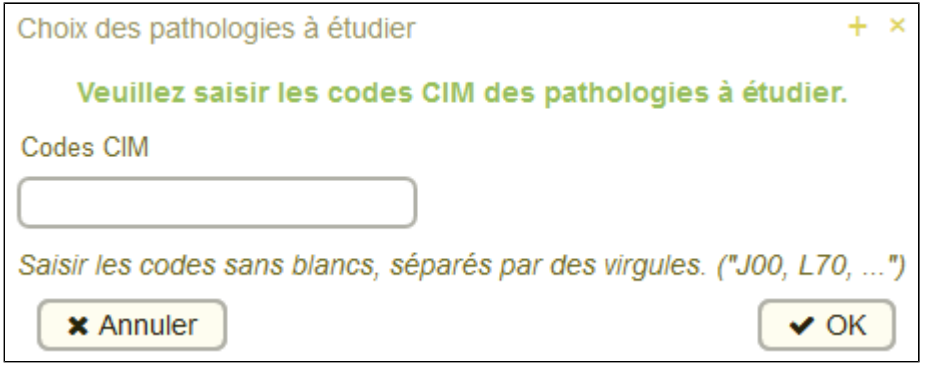

Nom du fichier :

Clinique\_20160101\_20161231.txt

Entêtes :

![](_page_1_Picture_18.jpeg)

#### **\*** Une colonne pour chaque CIM renseigné

Fichier exemple :

[Clinique\\_20160101\\_20161231.txt](https://wikidocs.univ-lorraine.fr/download/attachments/223317207/Clinique_20160101_20161231.txt?version=1&modificationDate=1500645045000&api=v2)

#### <span id="page-2-0"></span>Visite

Nom du fichier :

Visite\_20160101\_20161231.txt

Entêtes :

![](_page_2_Picture_382.jpeg)

#### 1. **Origine**

- **O** = Visite Obligatoire
- **I** = sur demande Interne
- **E** = sur demande Externe
- **T** = sur demande d'un Tiers

#### **X** = non renseigné

- 2. **Achevé**
	- **1** = Visite correctement **validée**
	- **2** = Application de consultation interrompue anormalement, visite **incomplète**
- 3. **Présence**
	- **1** = Étudiant **présent** durant la visite
	- **0** = Étudiant **absent** durant la visite
- 4. **Conclusion**
	- **-1** = Examen **non effectué**
	- **0** = Examen **normal**
	- **1** = Examen **en cours**, doit se poursuivre lors d'une prochaine visite
	- **2** = Étudiant à revoir si besoin
- **3** = Examen **effectué**
- 5. **Comptabilisable**
	- **1** = Visite non enchaînée
	- **0** = Consultation faisant partie d'une visite obligatoire, la dernière sera à 1

Fichier exemple :

#### [Visite\\_20160101\\_20161231.txt](https://wikidocs.univ-lorraine.fr/download/attachments/223317207/Visite_20160101_20161231.txt?version=1&modificationDate=1500645189000&api=v2)

#### <span id="page-2-1"></span>Dossier

Nom du fichier :

Dossier\_20160101\_20161231.txt

#### Entêtes :

![](_page_2_Picture_383.jpeg)

⊕

- L'entête **SeconEtablissement** n'était pas présent dans la V1 de Calcium
- Le traitement de cette extraction est la plus longue, en fonction de la période choisie et  $\blacksquare$ des centres. Il vous faudra un peu de **patience** avant que le téléchargement se lance.

<span id="page-2-2"></span>Fichier exemple :

[Dossier\\_20160101\\_20161231.txt](https://wikidocs.univ-lorraine.fr/download/attachments/223317207/Dossier_20160101_20161231.txt?version=1&modificationDate=1500645787000&api=v2)

#### Vaccination

Nom du fichier :

Vaccin\_20160101\_20161231.txt

#### Entêtes :

**Visite Etudiant Date Vaccin Lot Oblig/Facul Fournisseur**

#### Fichier exemple :

[Vaccin\\_20160101\\_20161231.txt](https://wikidocs.univ-lorraine.fr/download/attachments/223317207/Vaccin_20160101_20161231.txt?version=1&modificationDate=1500645799000&api=v2)

## <span id="page-3-0"></span>Critères à partir de données listes

![](_page_3_Picture_50.jpeg)

[Prescription\\_20160801\\_20170821.txt](https://wikidocs.univ-lorraine.fr/download/attachments/223317207/Prescription_20160801_20170821.txt?version=1&modificationDate=1503319562000&api=v2)

## <span id="page-4-0"></span>Critères à partir de données formulaires

![](_page_4_Picture_25.jpeg)

A l'appui d'un des boutons, une fenêtre s'ouvre où il est possible de choisir la ou les catégories voulues.

![](_page_4_Picture_26.jpeg)

Fichier exemple :

[Biometrie\\_20160801\\_20170821.txt](https://wikidocs.univ-lorraine.fr/download/attachments/223317207/Biometrie_20160801_20170821.txt?version=1&modificationDate=1503320257000&api=v2)

#### **Dans cette page**

- [Les paramètres](#page-0-0)
	- [La période](#page-0-1)
	- [Les centres](#page-0-2)
- [Les critères](#page-0-3)
	- [Critères au format particulier](#page-1-0)
		- [Clinique CIM10](#page-1-1)
		- [Clinique](#page-1-2)
		- [Visite](#page-2-0)
		- **[Dossier](#page-2-1)**
		- [Vaccination](#page-2-2)
	- [Critères à partir de données listes](#page-3-0)
	- [Critères à partir de données formulaires](#page-4-0)

#### **En savoir plus**